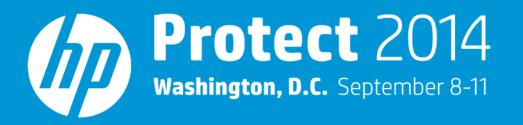

# Using Windows Event Forwarding with the Windows Unified Connector Steve Maxwell, Solutions Architect

#### **#HPProtect**

#### Agenda

- What is Windows Event Forwarding?
- How does HP ArcSight work with Windows Event Forwarding?
- Benefits
- Tips & tricks

# What is Windows Event Forwarding?

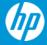

## What is Windows Event Forwarding?

- Centralized Windows event collection
  - Collect events from Windows systems and store them centrally
- Introduced in Windows Server 2008 and Windows Vista
  - Built-in support in Windows Server 2008+ and Windows Vista+
  - Add-on support in Windows Server 2003 and Windows XP
- Uses Windows Remote Management 1.1 or later
  - Microsoft implementation of the WS-Management protocol

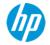

## Microsoft terminology

- Event Collector
  - Where events from Sources are centrally forwarded to and stored
- Event Source
  - Where events are generated

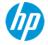

## **Platforms – Event Collector**

- Windows Server 2008/2012
  - Microsoft Recommended Platforms
- Windows 7/8
- Windows Vista

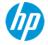

#### **Platforms – Event Source**

- Windows Server 2008/2012
- Windows 7/8
- Windows Vista
- Windows Server 2003 SP1+
- Windows XP SP2+

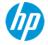

## **Subscription**

- What events do I want to collect?
- What systems do I want to collect from?
- What event log do I want to forward the collected events to?
- Collector or Source initiated?
- Advanced Subscription Settings

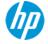

#### **Collector initiated**

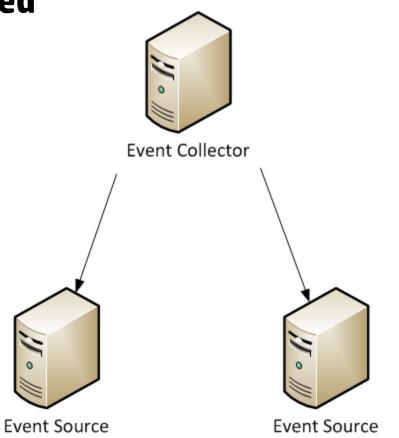

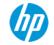

#### **Source initiated**

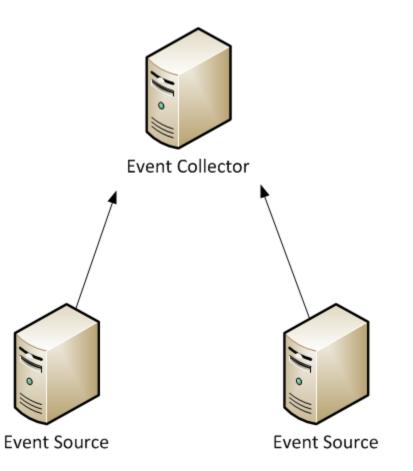

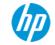

| Subscription Properties                                                                          |                                                                            | X                              |
|--------------------------------------------------------------------------------------------------|----------------------------------------------------------------------------|--------------------------------|
| Subscription <u>n</u> ame:                                                                       |                                                                            |                                |
| Description:                                                                                     |                                                                            | *                              |
|                                                                                                  |                                                                            | -                              |
| Destination log:                                                                                 | Hardware Events                                                            | •                              |
| Subscription type and so                                                                         | ource computers                                                            |                                |
| Ollector initiated                                                                               |                                                                            | Select Computers               |
| This computer cont                                                                               | acts the selected source computers                                         | and provides the subscription. |
| Source computer in                                                                               | nitiated                                                                   | Select Computer Groups         |
|                                                                                                  | in the selected groups must be conf<br>ntact this computer and receive the |                                |
| Events to collect: <f< th=""><td>ilter not configured&gt;</td><td>Selec<u>t</u> Events</td></f<> | ilter not configured>                                                      | Selec <u>t</u> Events          |
| User account (the selecte<br>Machine Account                                                     | d account must have read access to                                         | the source logs):              |
| Change user account or o                                                                         | configure advanced settings:                                               | Advanced                       |
|                                                                                                  |                                                                            | OK Cancel                      |

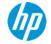

| Query Filter          |                                                     |
|-----------------------|-----------------------------------------------------|
| Filter XML            |                                                     |
| Logged:               | Any time 🔹                                          |
| Event level:          | Critical <u>W</u> arning Ver <u>b</u> ose           |
|                       | Error Information                                   |
| By Iog                | Event logs:                                         |
| By source             | Event sources: Windows Logs                         |
|                       | des Eve <u>n</u> t IDs: Ente<br>a, type a minus sig |
|                       | <all event="" ids=""></all>                         |
| Task category:        |                                                     |
| <u>K</u> eywords:     |                                                     |
| <u>U</u> ser:         | <all users=""></all>                                |
| Com <u>p</u> uter(s): | <all computers<="" th=""></all>                     |
|                       | lle <u>a</u> r                                      |
|                       |                                                     |
|                       | Cancel                                              |

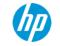

| Advanc  | ed Subscription Settings                 |                      | X                 |
|---------|------------------------------------------|----------------------|-------------------|
|         | Account:<br>elected account must have re | ead access to the so | urce logs         |
| ۲       | Machine Account                          |                      |                   |
| 0       | <u>S</u> pecific User                    |                      |                   |
|         |                                          |                      | User and Password |
| Event   | Delivery Optimization:                   |                      |                   |
| ۲       | <u>N</u> ormal                           |                      |                   |
| $\odot$ | Minimize <u>B</u> andwidth               |                      |                   |
| $\odot$ | Minimize <u>L</u> atency                 |                      |                   |
| 0       | Custom                                   |                      |                   |
| Protoc  | col: HTTP                                | ▼ P <u>o</u> rt:     | 5985              |
|         |                                          |                      | OK Cancel         |

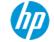

# How does HP ArcSight work with Windows Event Forwarding?

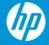

### Acronyms used in this presentation

- Windows Unified Connector
  - WUC
- Windows Event Forwarding
  - WEF

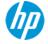

#### **SmartConnector**

- Support for WEF added to the WUC
  - SmartConnector 6.0.6.6865 released on September 30, 2013
- Microsoft Windows Event Log Unified
  - Forwarded Events Collection
    - Disabled
    - Enabled (use AD for sources)
    - Enabled (do not use AD for sources)
  - Custom Log Names
    - HardwareEvents is Supported
    - ForwardedEvents *is not* Supported (subscription default)

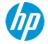

## WEF Log Forwarding – options

- WEF has a lot of granularity on where to forward Source logs to on the Collector
  - For example...
    - Sources/Application Logs  $\rightarrow$  Collector/Application Log
    - Sources/System Logs  $\rightarrow$  Collector/System Log
    - Sources/Application Logs  $\rightarrow$  Collector/System Log
    - Sources/System Logs  $\rightarrow$  Collector/Application Log
    - Sources/Security Logs → Collector/HardwareEvents Log
    - Sources/"Applications and Services Logs" → Collector/System/Application/HardwareEvents Log

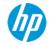

## WEF Log Forwarding – best practices

- Security logs
  - Sources/Security Logs → Collector/HardwareEvents Log
    - Source Security logs cannot be forwarded to the Collector Security log
- Application logs
  - Sources/Application Logs  $\rightarrow$  Collector/Application Log
- System logs
  - Sources/System Logs → Collector/System Log

| ≮ Connector Setup                       |                                |                                                                          |
|-----------------------------------------|--------------------------------|--------------------------------------------------------------------------|
| Configure                               | Enter the parameter details    |                                                                          |
|                                         | Forwarded Events Collection    | Disabled 🔹 📥                                                             |
|                                         | Domain Name                    | Disabled<br>Enabled (use AD for sources)                                 |
|                                         | Domain User Name               | Enabled (do not use AD for sources)                                      |
|                                         | Domain User Password           |                                                                          |
|                                         | Active Directory Server        |                                                                          |
|                                         | Active Directory Base DN       | ou= <organizational unit="">,dc=<domai< th=""></domai<></organizational> |
|                                         | Active Directory Filter        | (&(cn=*)(operatingsystem=*)(whencr                                       |
| 10.01                                   | Active Directory User Name     |                                                                          |
| , i i i i i i i i i i i i i i i i i i i | Active Directory User Password |                                                                          |
|                                         | Active Directory Protocol      | non_ssl 🔻                                                                |
|                                         | Active Directory Port          | 389                                                                      |
| ArcSight∢                               | Active Directory Max Page Size |                                                                          |
| An HP Company                           |                                | 111 P                                                                    |
|                                         | <                              | Previous Next > Cancel                                                   |
|                                         |                                |                                                                          |

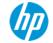

| ≮ Connector Setup |                                |                                         |
|-------------------|--------------------------------|-----------------------------------------|
| Configure         | Enter the parameter details    |                                         |
|                   | Forwarded Events Collection    | Enabled (do not use AD for sources) 💌 📥 |
|                   | Domain Name                    | example.com                             |
|                   | Domain User Name               | arcsight                                |
|                   | Domain User Password           | •••••                                   |
|                   | Active Directory Server        | windows2008.example.com                 |
|                   | Active Directory Base DN       | dc=example,dc=com                       |
|                   | Active Directory Filter        | (&(cn=*)(operatingsystem=*)(whencr      |
| 100,00            | Active Directory User Name     | arcsight                                |
|                   | Active Directory User Password |                                         |
|                   | Active Directory Protocol      | non_ssl 🔻                               |
|                   | Active Directory Port          | 389                                     |
| ArcSight          | Active Directory Max Page Size | 300                                     |
|                   | •                              | 4                                       |
|                   | <                              | Previous Next > Cancel                  |

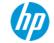

| ≮ Connector Setup |                          |              |           |          |               |             |             |                  |                        | _ 0 ×  |
|-------------------|--------------------------|--------------|-----------|----------|---------------|-------------|-------------|------------------|------------------------|--------|
| Configure         | Enter the device details |              |           |          |               |             |             |                  |                        |        |
| oorniguro         | Domain Name              | Host Name    | User Name | Password | Security Logs | System Logs | Application | Custom Log Names | Microsoft OS Version   | locale |
|                   | overenie                 | MUNDOW/C2009 | presidet  | *****    | false         | false       | false       | UprduproEvente   | Windows Conver 2009 D2 | on UC  |

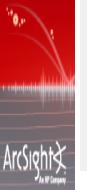

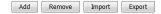

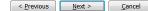

| Security Logs | System Logs | Application | Custom Log Names | Microsoft OS Version   | locale |
|---------------|-------------|-------------|------------------|------------------------|--------|
| alse          | false       | false       | HardwareEvents   | Windows Server 2008 R2 | en_US  |
|               |             |             |                  |                        |        |
|               |             |             |                  |                        |        |
|               |             |             |                  |                        |        |
|               |             |             |                  |                        |        |
|               |             |             |                  |                        |        |
|               |             |             |                  |                        |        |

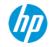

#### **Windows OS Version**

- WEF events can be from different Windows versions than the WEF Collector
  - For example: Collector is Windows Server 2008; Sources are Windows XP, Windows Server 2003
- SmartConnector needs to know what OS in order to parse the events properly
  - It assumes Windows 2008 R2 by default
- Sources
  - Active Directory
    - Enabled (use AD for sources)
  - sourcehosts.csv
    - Enabled (do not use AD for sources)

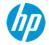

## **Benefits**

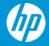

## **Windows Event Forwarding**

- Integrated and Free
- Secure and Reliable
- Filtering
- Multi-Tier
- Group Policy
- Laptops/Desktops
  - Source Initiated Subscription

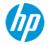

#### **SmartConnector**

- Filtering
- Aggregation
- Caching
- Batching
- Bandwidth Throttling
- Time Correction
- Platforms
  - Windows
  - Linux/Unix
  - Connector Appliance/ArcMC

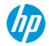

#### Use both!

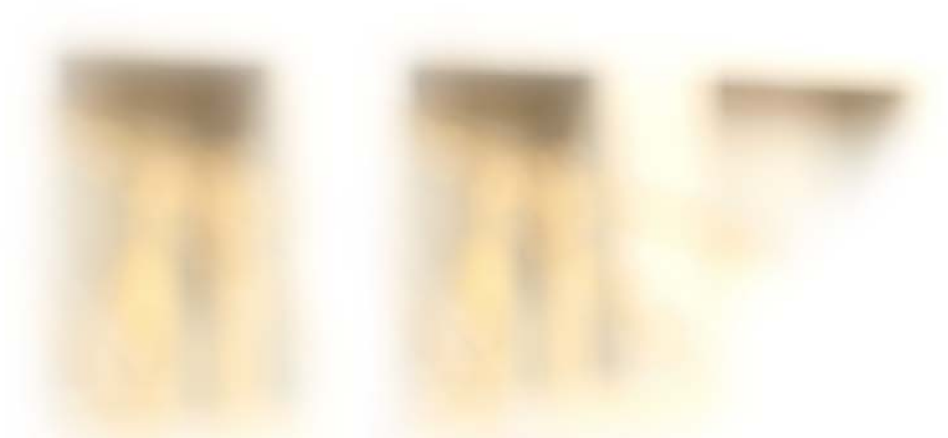

- The best of both worlds!
- Use both where/when appropriate

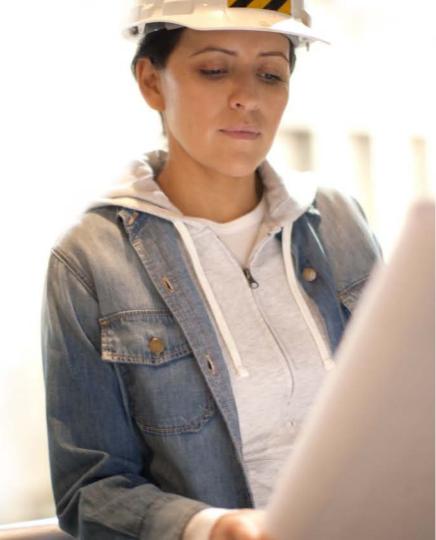

## **Tips & tricks**

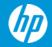

#### **Tips & tricks**

- Lab Environment
  - Use a single virtual machine or physical server and forward the event logs locally
- Nested Event Logs
  - All logs under "Applications and Services Logs" in the Windows Event Viewer
    - AppLocker, Windows Defender, etc.
  - We cannot collect these logs
    - These **are not** supported by the WUC
  - Use WEF to forward these to the Application, System, or HardwareEvents log
    - These **are** supported by the WUC
- EVENTCREATE
  - EVENTCREATE /T ERROR /ID 1000 /L APPLICATION /D "My custom error event for the application log"
  - EVENTCREATE /T ERROR /ID 1000 /L SYSTEM /D "My custom error event for the system log"

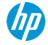

#### Please give me your feedback

Session TB3044 Speaker Steve Maxwell

#### Use the mobile app

- 1. Click on Sessions
- 2. Click on this session
- 3. Click on Rate Session

#### Or use the hard copy surveys

Thank you for providing your feedback, which helps us enhance content for future events.

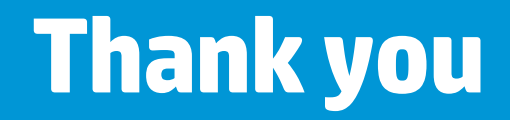

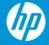

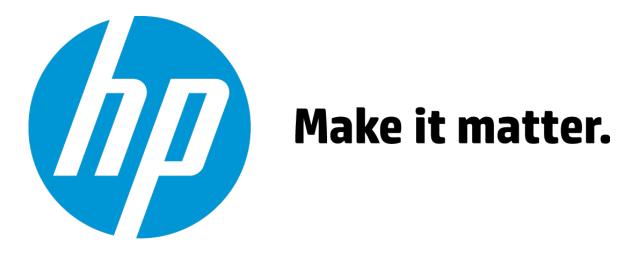